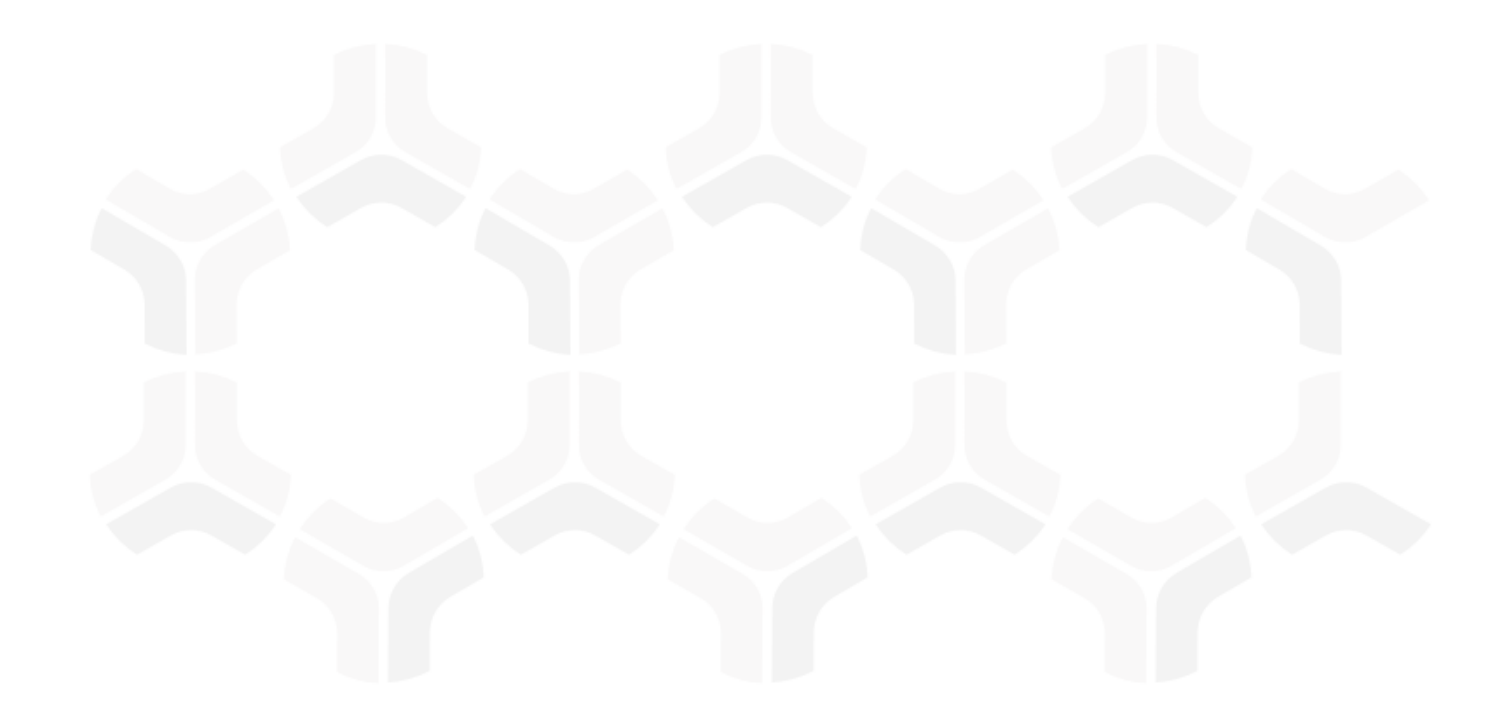

# **ITRMBond - Continuous Controls Testing**

## **Baseline Configuration Guide**

Rsam Version: 10 | Document Version: 01.00.04

August 2020

© 2020 Relational Security Corporation dba Galvanize. All rights reserved [www.wegalvanize.com](http://www.wegalvanize.com/)

## **Contents**

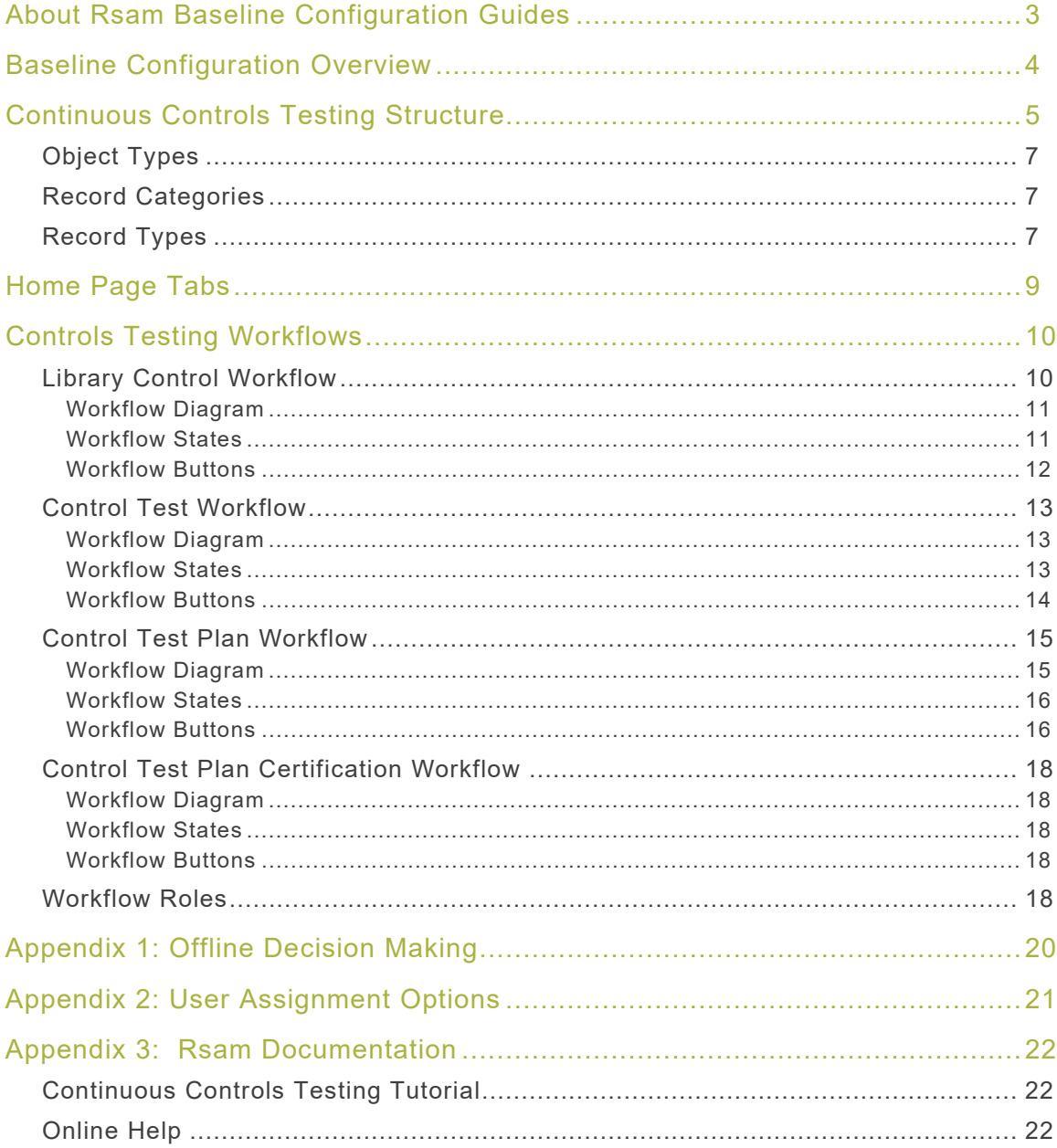

## <span id="page-2-0"></span>**About Rsam Baseline Configuration Guides**

Rsam Baseline Configuration Guides provide you the information needed to understand the predefined configurations for each module. These guides should be referenced to gain a better understanding of how the module is configured and can be used out-of-the-box.

# <span id="page-3-0"></span>**Baseline Configuration Overview**

This document describes the baseline configuration and structure for the Rsam Continuous Controls Testing (CCT) module. The baseline configuration allows organizations to automate ongoing control monitoring activities mandated by regulatory requirements and standards such as NIST, FISMA, FEDRamp, SOX, PCI, COSO, ISO, NERC, CMS, OCC, and others. Rsam CCT provides a global repository of controls and control tests while allowing multiple control testing teams to manage their own unique control test plans, from scoping and documentation to execution and certification. With automatic reminder and escalation notifications, you'll never miss another deadline, and with the powerful searching and reporting capabilities of Rsam, you'll be able to generate mission critical certification and attestation reports with the click of a button.

The following is a list of elements that we have configured in the Continuous Controls Testing module:

- Structure
- Home Page Tabs
- Control Testing Workflows

The information on the preceding elements will provide a baseline understanding before you leverage the Continuous Control Testing Step-by-Step Tutorial or begin to tailor the module to meet your unique requirements.

# <span id="page-4-0"></span>**Continuous Controls Testing Structure**

Continuous Controls Testing module is comprised of two distinct record structures. The first record structure defines the *library* side of the CCT module, which is essentially a content library that defines the control and control test definitions that will be used to generate executable control test plans. The library side of the record structure is situated on the **Library for Definitions** object in Rsam.

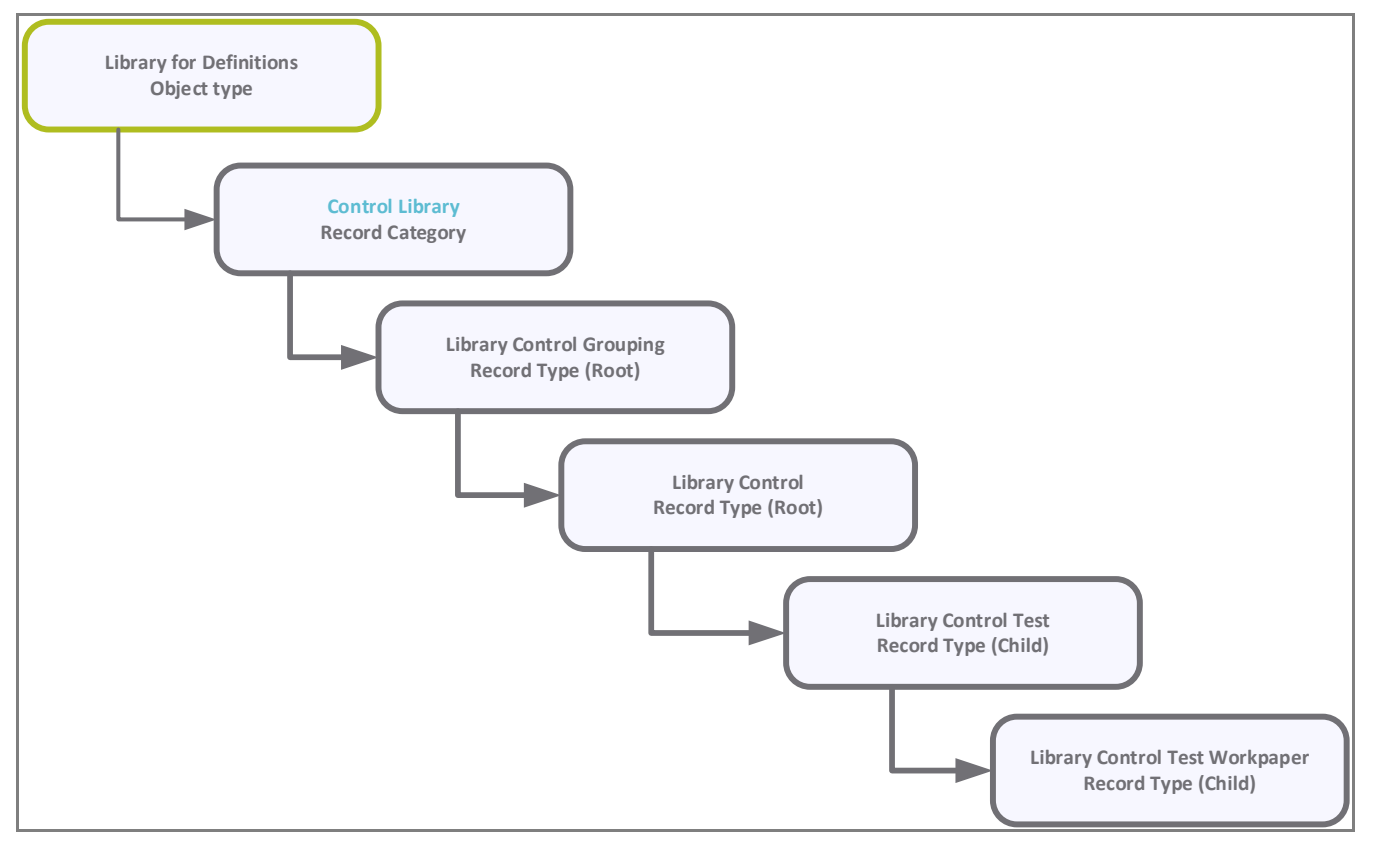

The second record structure defines the execution side of the CCT module. This record structure provides the work space, where an asset-level control test plan can be defined, and where the assetlevel control test results will be submitted and evaluated on a continuous basis. The execution side of the record structure can be associated with any Rsam standard object type (Vendors, Applications, Servers, and so on). In the out-of-the-box configuration, the record structure has been associated with the **IT Application** object type.

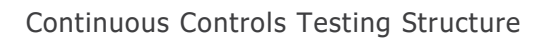

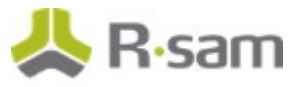

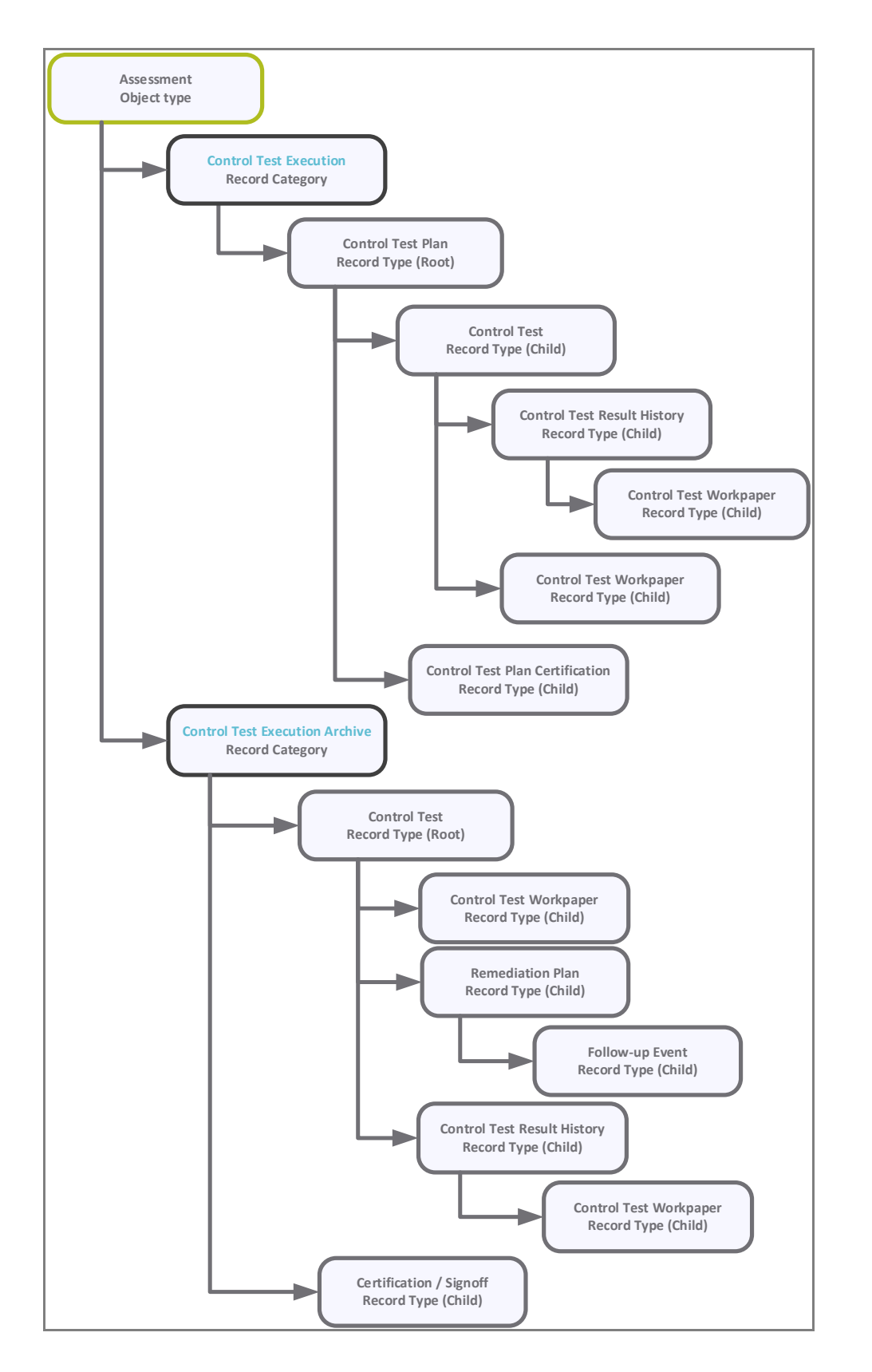

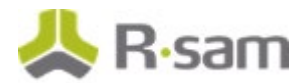

### <span id="page-6-0"></span>**Object Types**

The following table lists the object types pre-configured in this module.

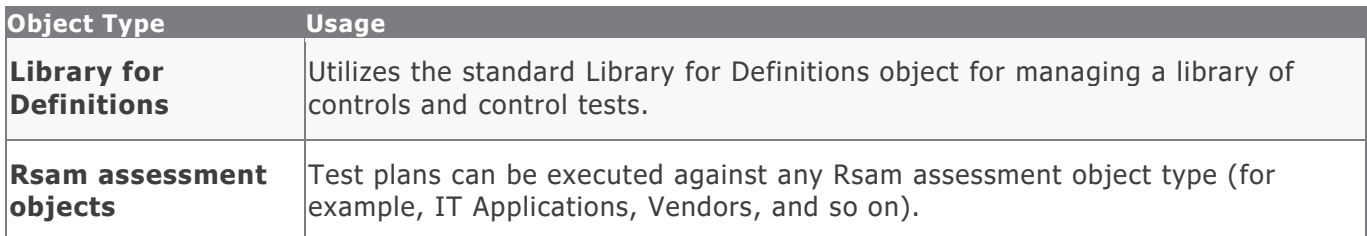

### <span id="page-6-1"></span>**Record Categories**

The following table lists the record categories pre-configured in this module.

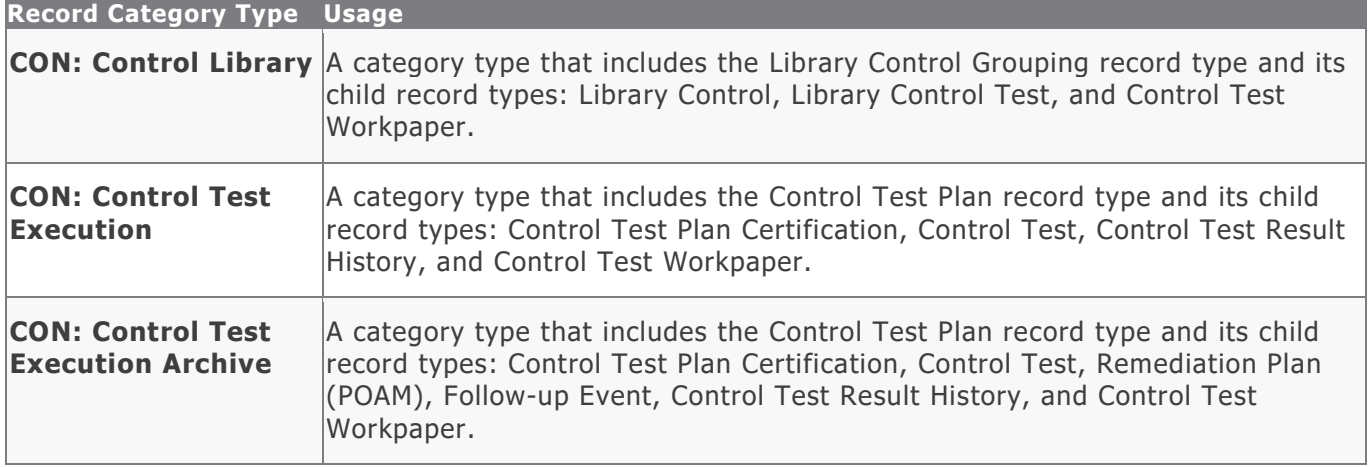

### <span id="page-6-2"></span>**Record Types**

The following table lists the record types pre-configured in this module.

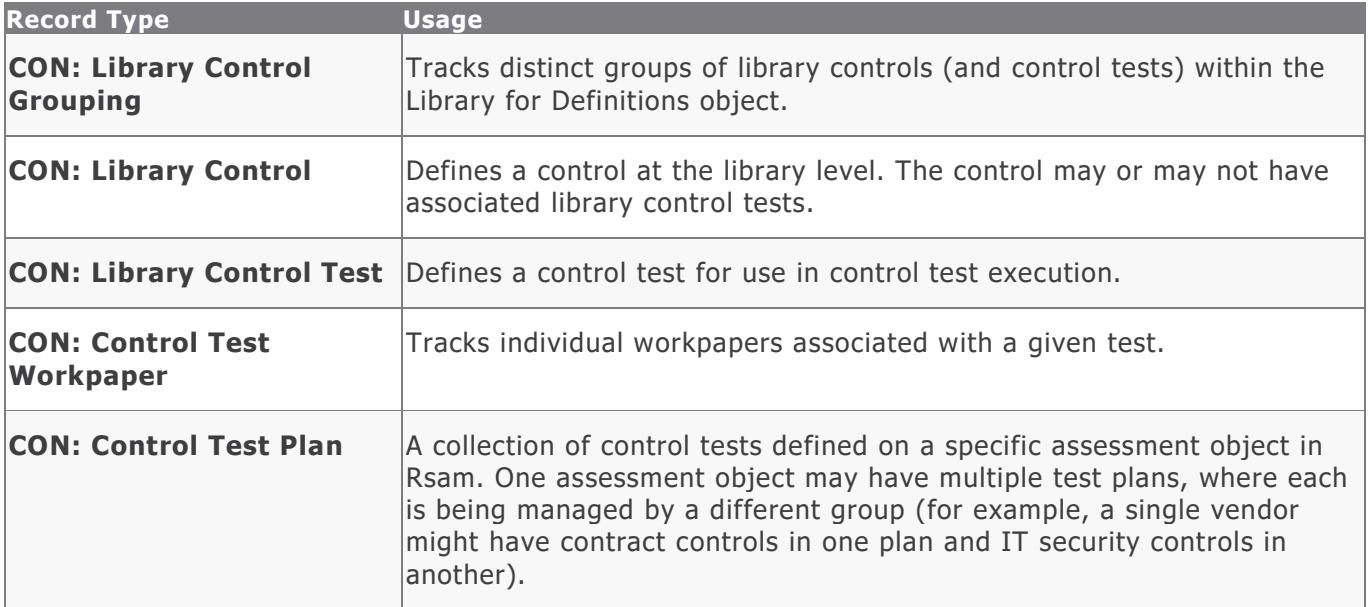

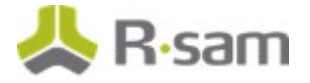

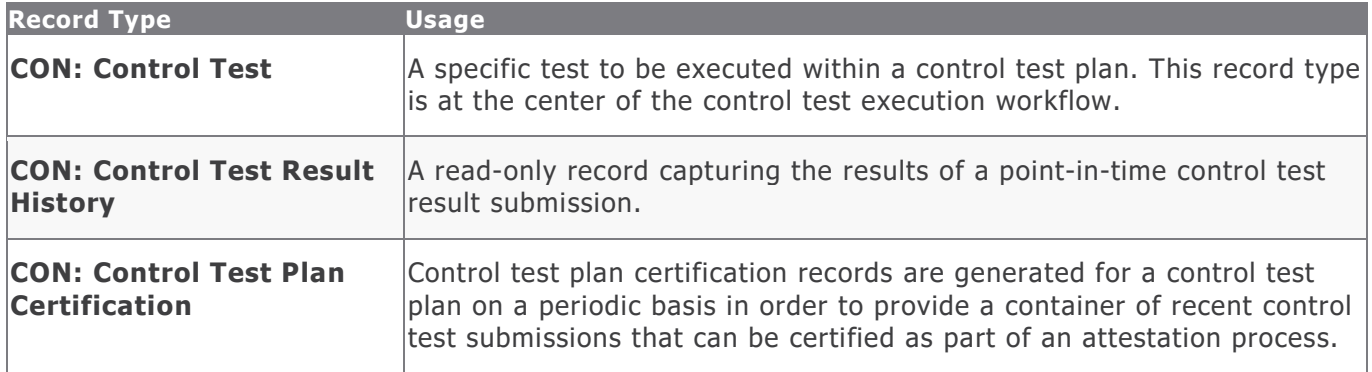

## <span id="page-8-0"></span>**Home Page Tabs**

The Baseline Configuration for Continuous Controls Testing contains several Home Page Tabs. These tabs can be configured for various roles and then can be assigned to your users to complete their tasks. All home pages can be accessed from the **ITRMBond** grouping tab on the left navigation pane.

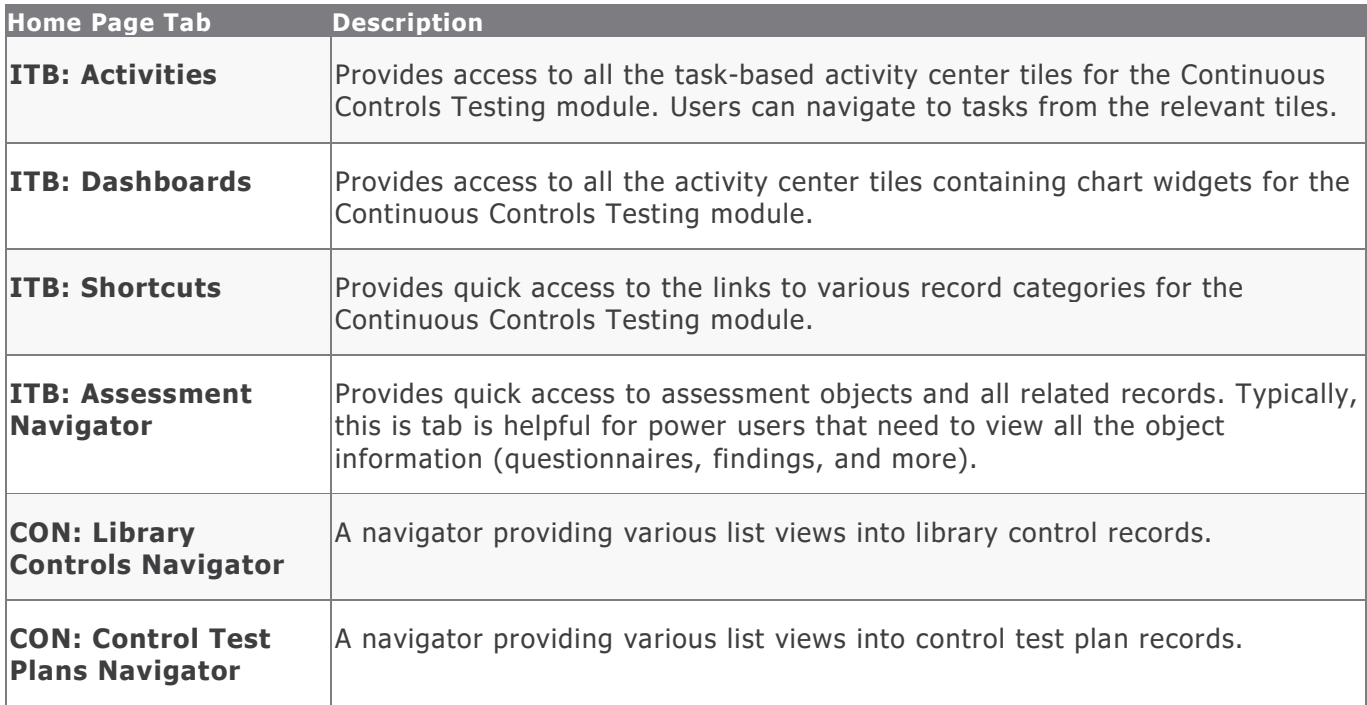

The following table lists the Home Page Tabs available for Continuous Controls Testing.

## <span id="page-9-0"></span>**Controls Testing Workflows**

This section covers details on the following baseline workflows in the Continuous Controls Testing module:

- Library Control
- Control Test Plan
- Control Test
- Control Test Plan Certification

Before proceeding to the specific workflows, it is recommended that you familiarize yourself with the following Rsam workflow diagram key.

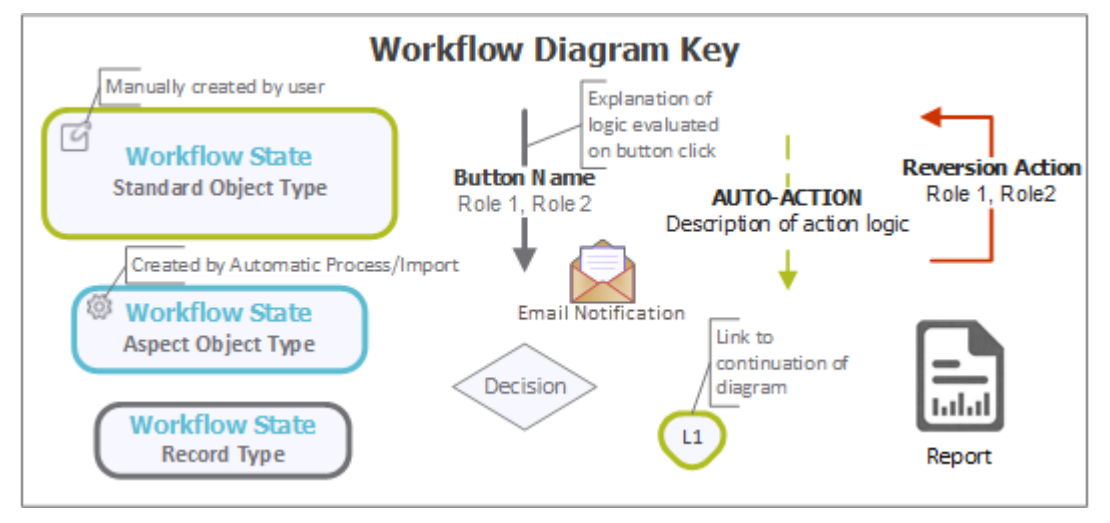

### <span id="page-9-1"></span>**Library Control Workflow**

This section covers the workflow diagram, states, and buttons for the baseline Library Control workflow in the Continuous Controls Testing module.

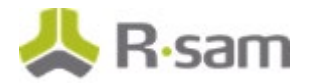

#### <span id="page-10-0"></span>**Workflow Diagram**

Following image shows the baseline Library Control workflow.

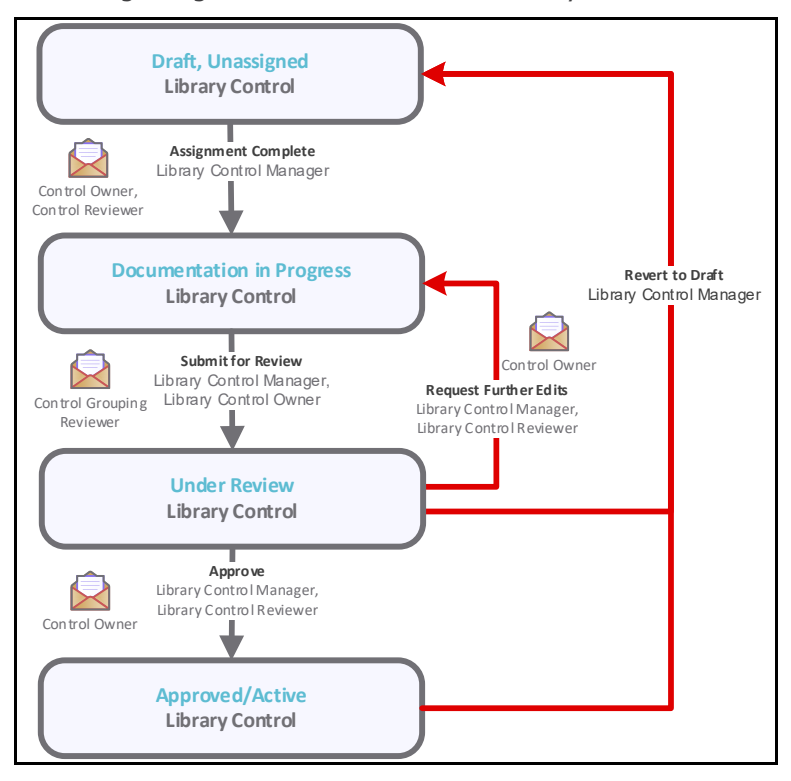

#### <span id="page-10-1"></span>**Workflow States**

The following table lists the states associated with the baseline Library Control workflow.

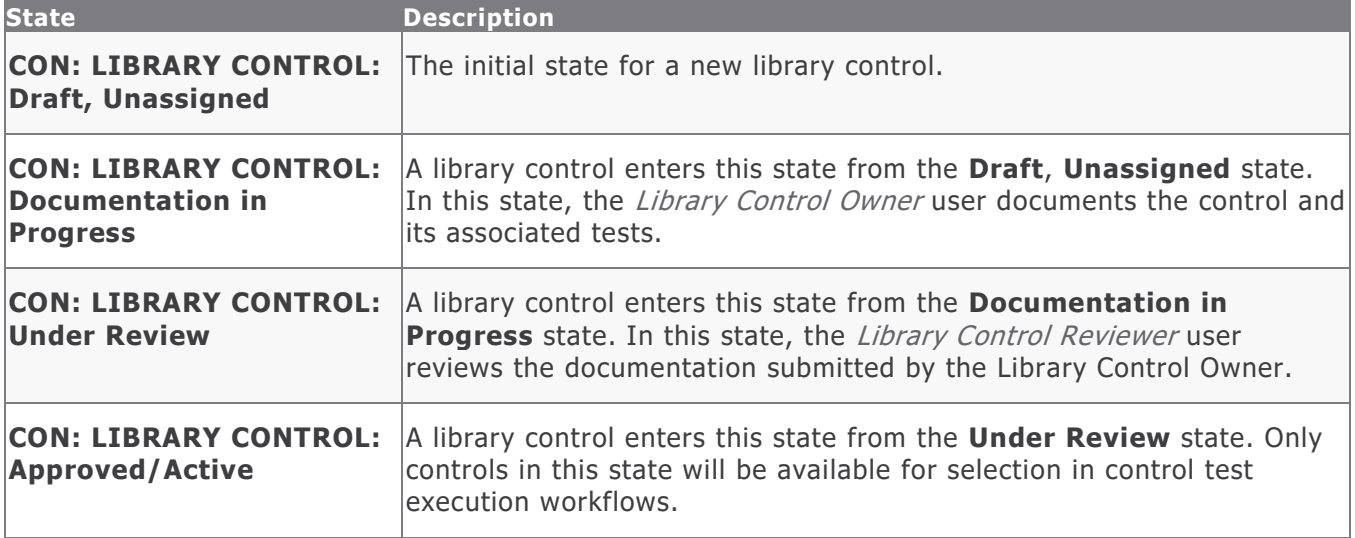

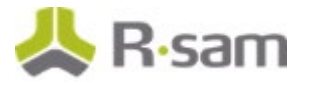

#### <span id="page-11-0"></span>**Workflow Buttons**

The following table lists the buttons that are available in the various states of the baseline Library Control workflow.

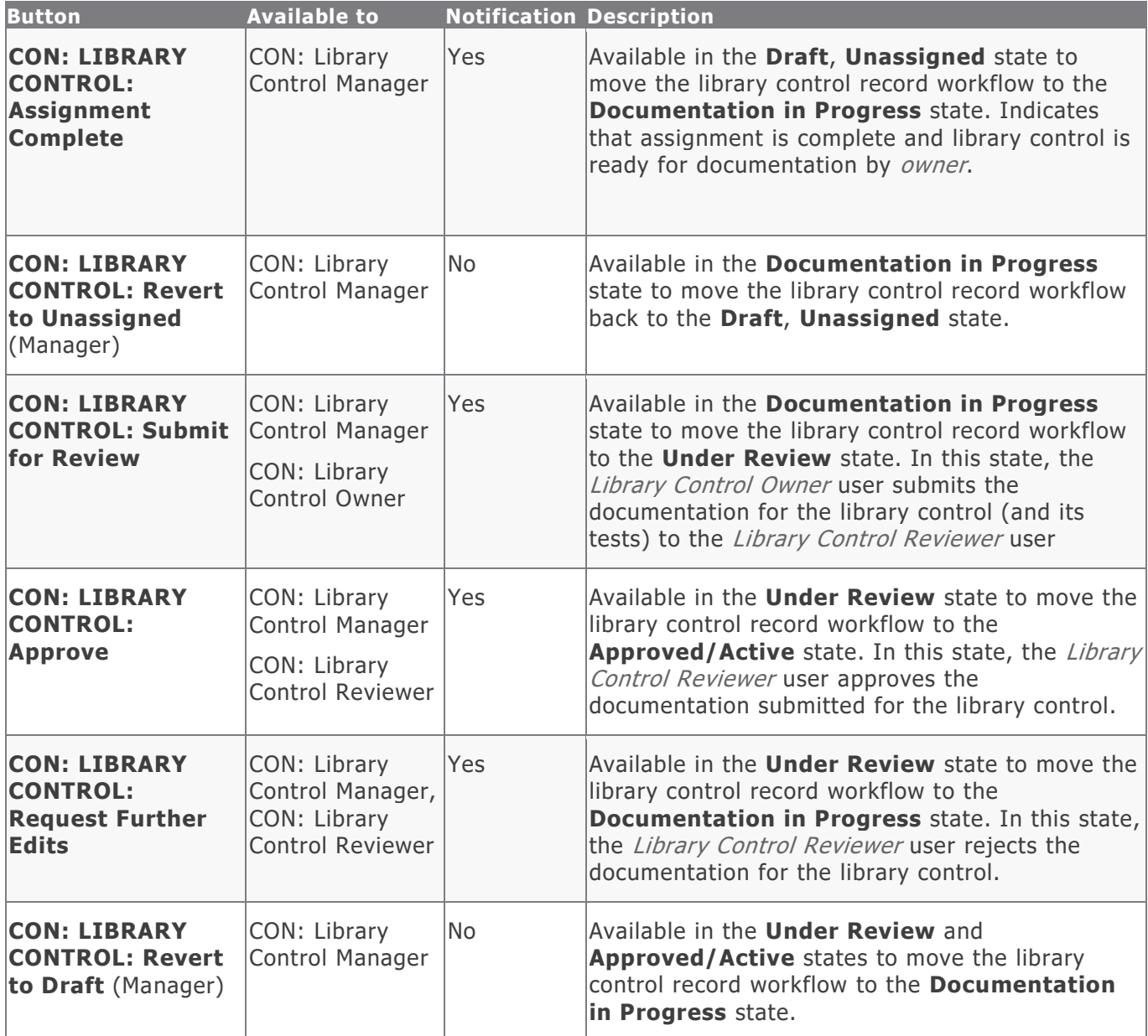

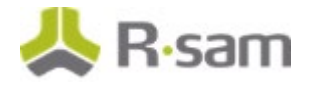

### <span id="page-12-0"></span>**Control Test Workflow**

This section covers the workflow diagram, states, and buttons for the baseline Control Test workflow in the Continuous Controls Testing module.

#### <span id="page-12-1"></span>**Workflow Diagram**

Following is the baseline Control Test workflow.

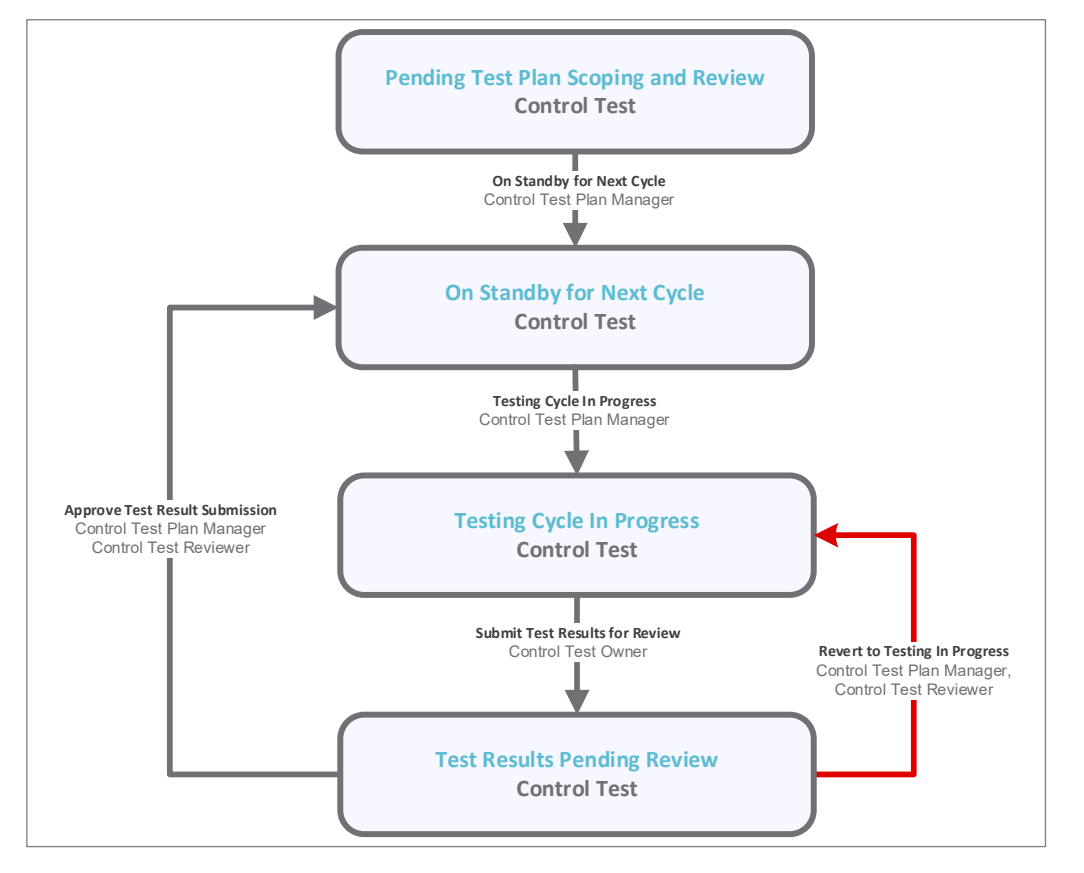

#### <span id="page-12-2"></span>**Workflow States**

The following table lists the states associated with the baseline Control Test workflow.

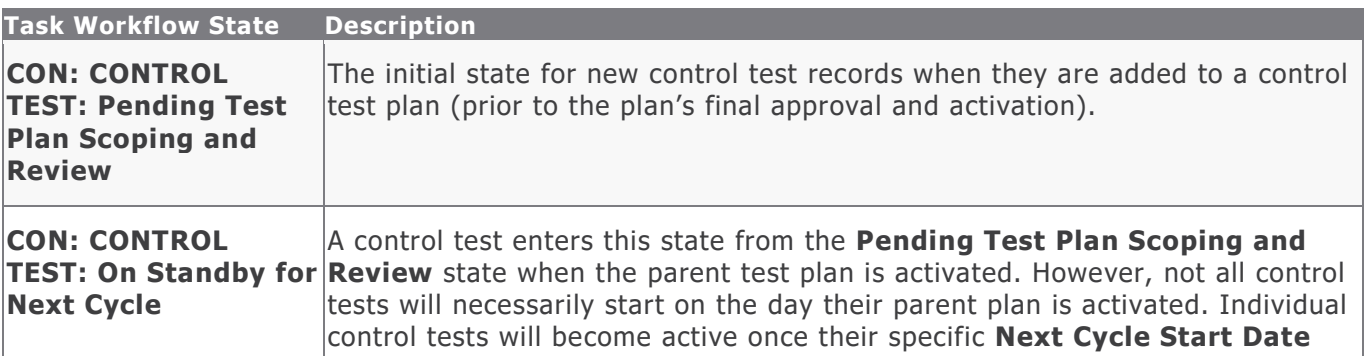

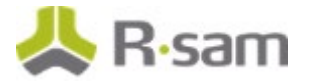

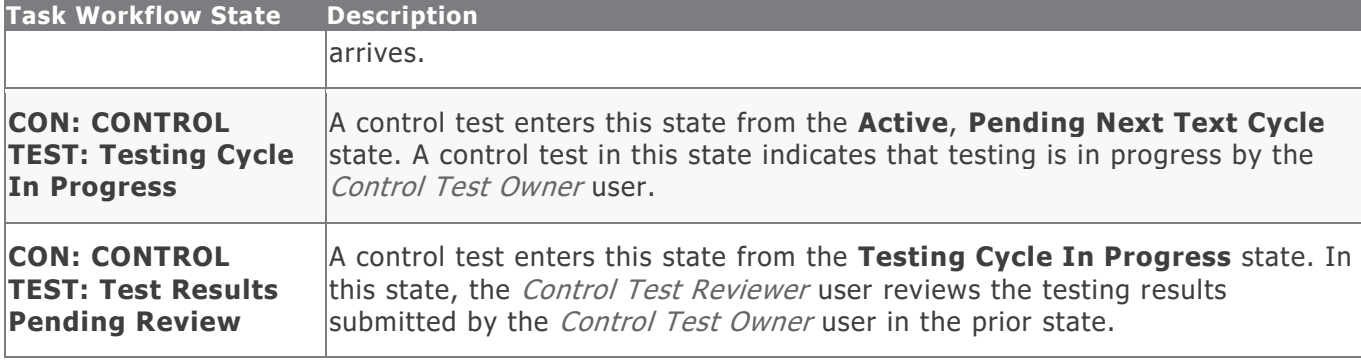

#### <span id="page-13-0"></span>**Workflow Buttons**

The following table lists the buttons that are available in the various states of the baseline Control Test workflow.

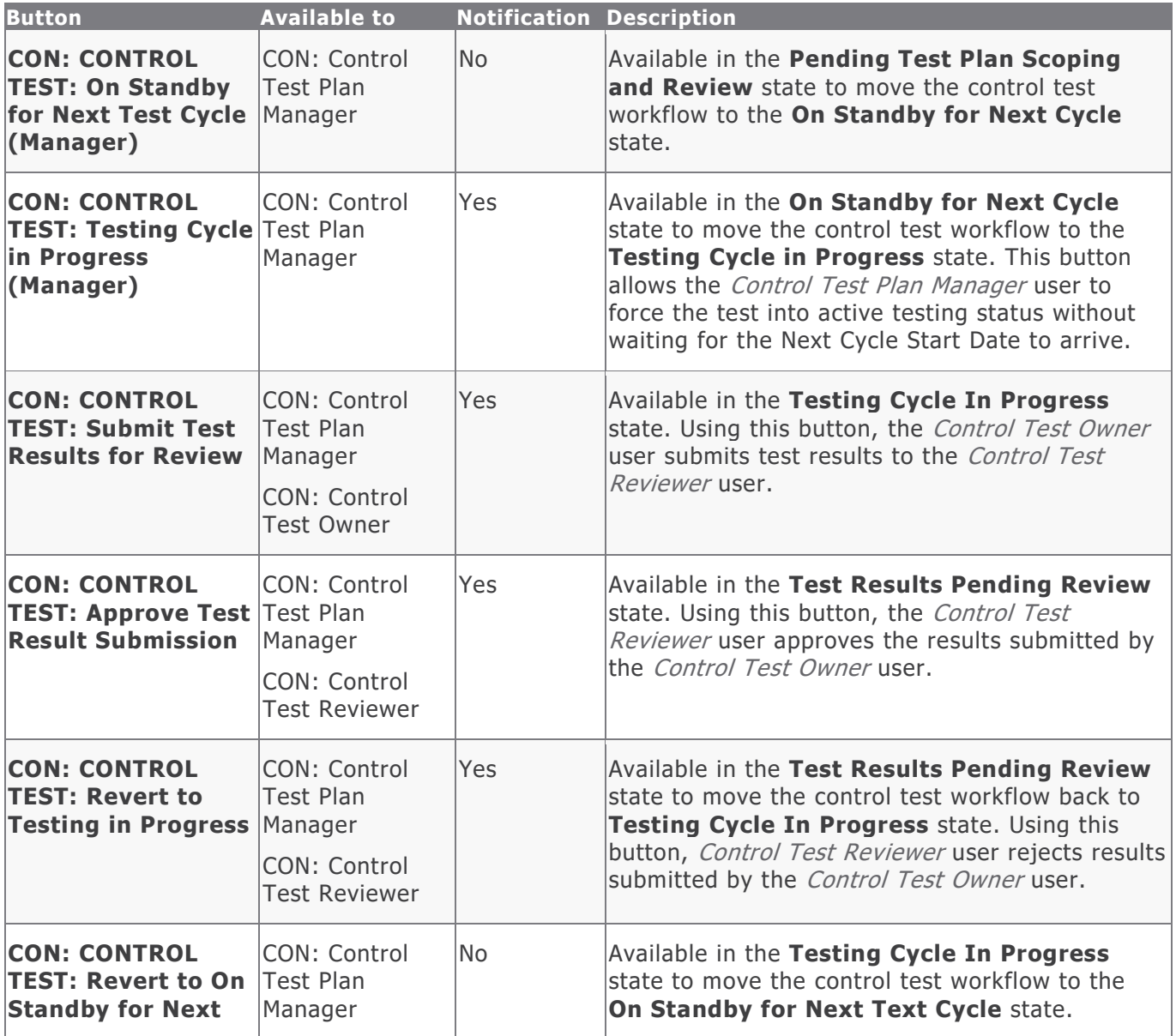

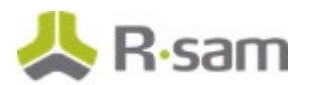

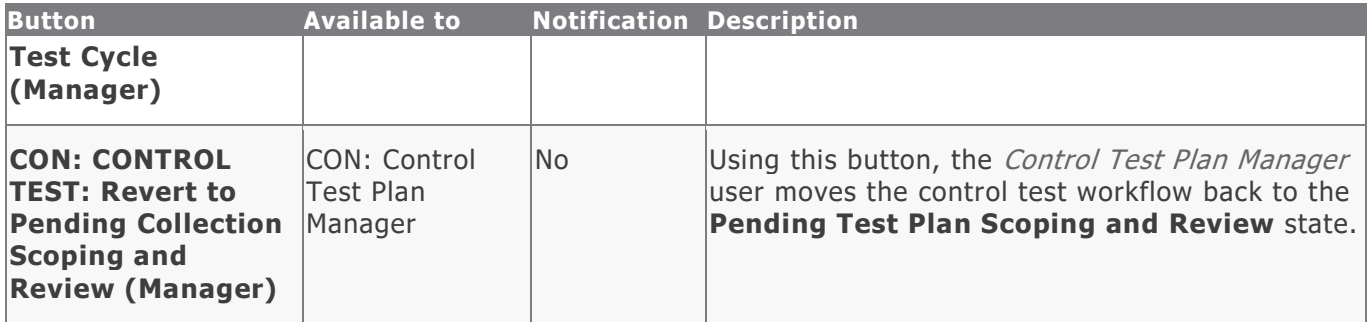

### <span id="page-14-0"></span>**Control Test Plan Workflow**

This section covers the workflow diagram, states, and buttons for the baseline Control Test Plan workflow in the Continuous Controls Testing module.

#### <span id="page-14-1"></span>**Workflow Diagram**

Following is the baseline Control Test Plan workflow.

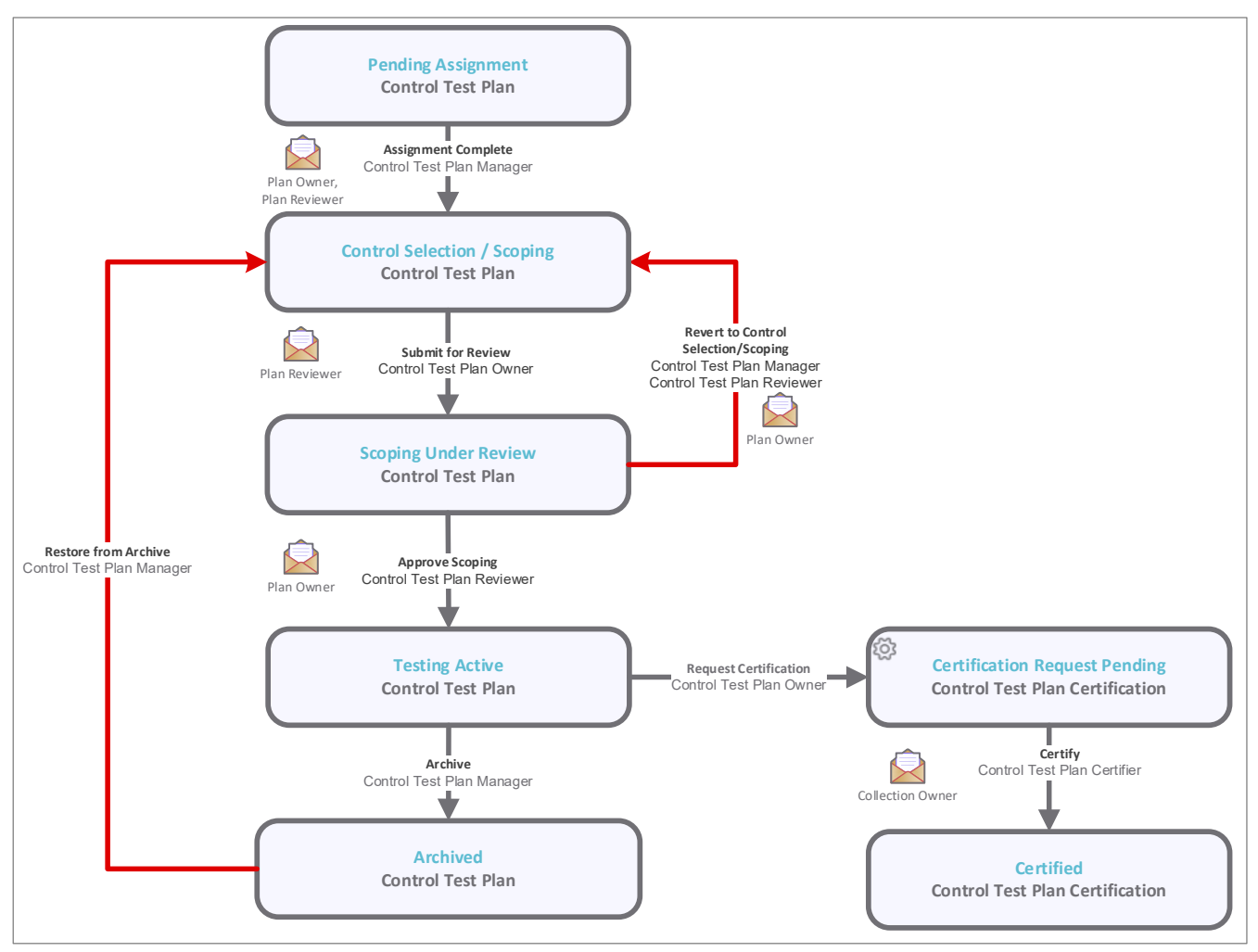

Baseline Configuration Guide Continuous Controls Testing

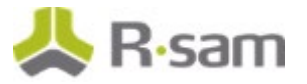

#### <span id="page-15-0"></span>**Workflow States**

The following table lists the states associated with the baseline Control Test Plan workflow.

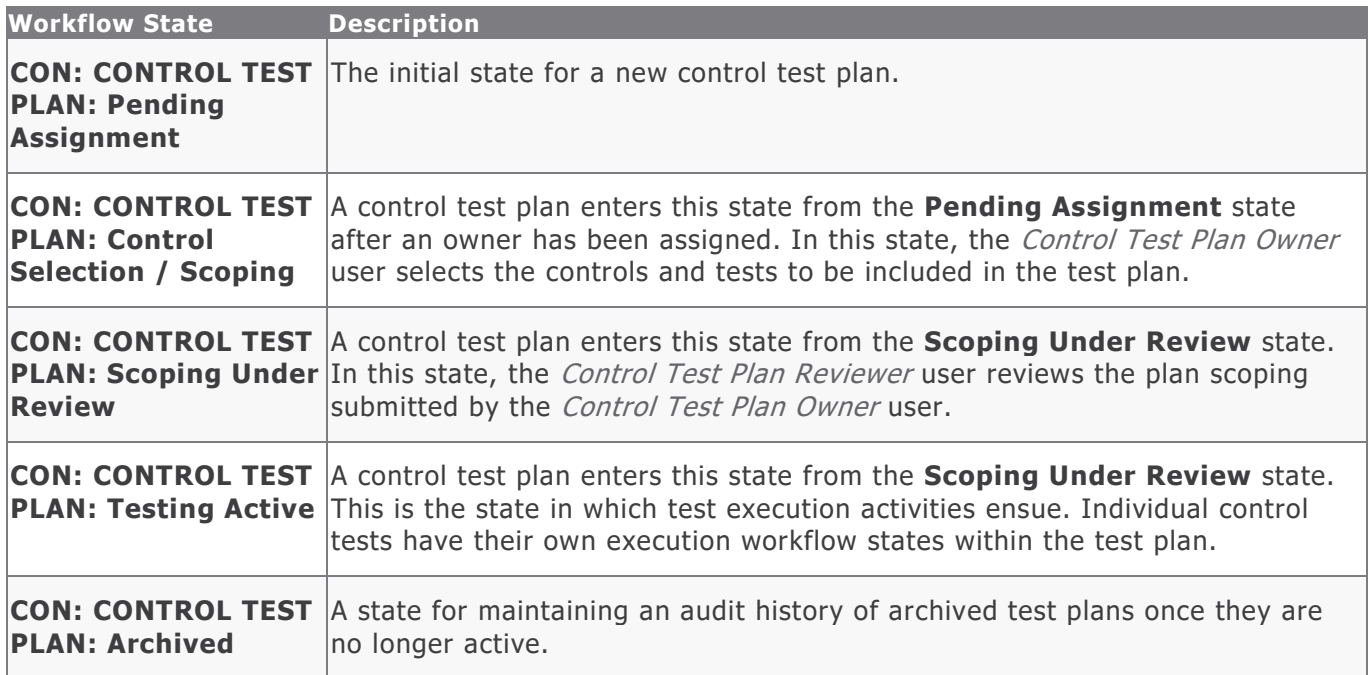

#### <span id="page-15-1"></span>**Workflow Buttons**

The following table lists the buttons that are available in the various states of the baseline Control Test Plan workflow.

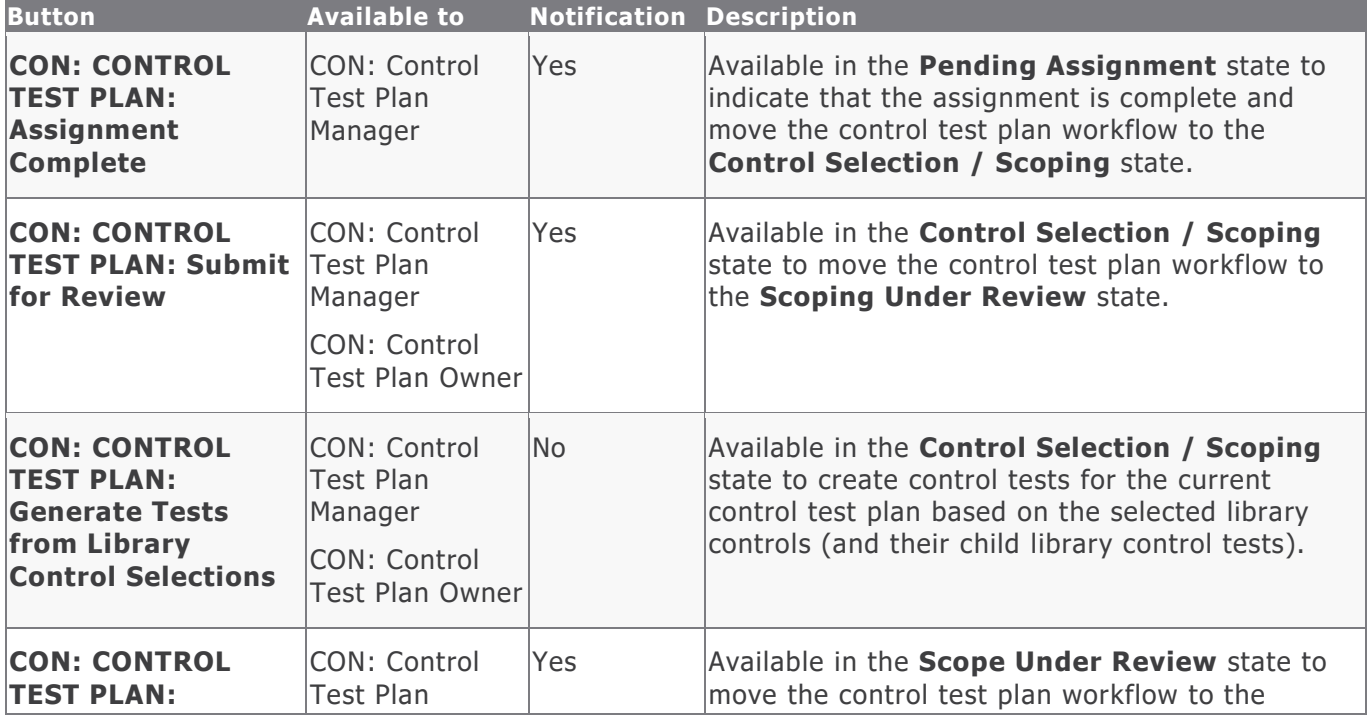

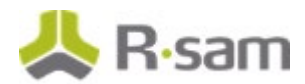

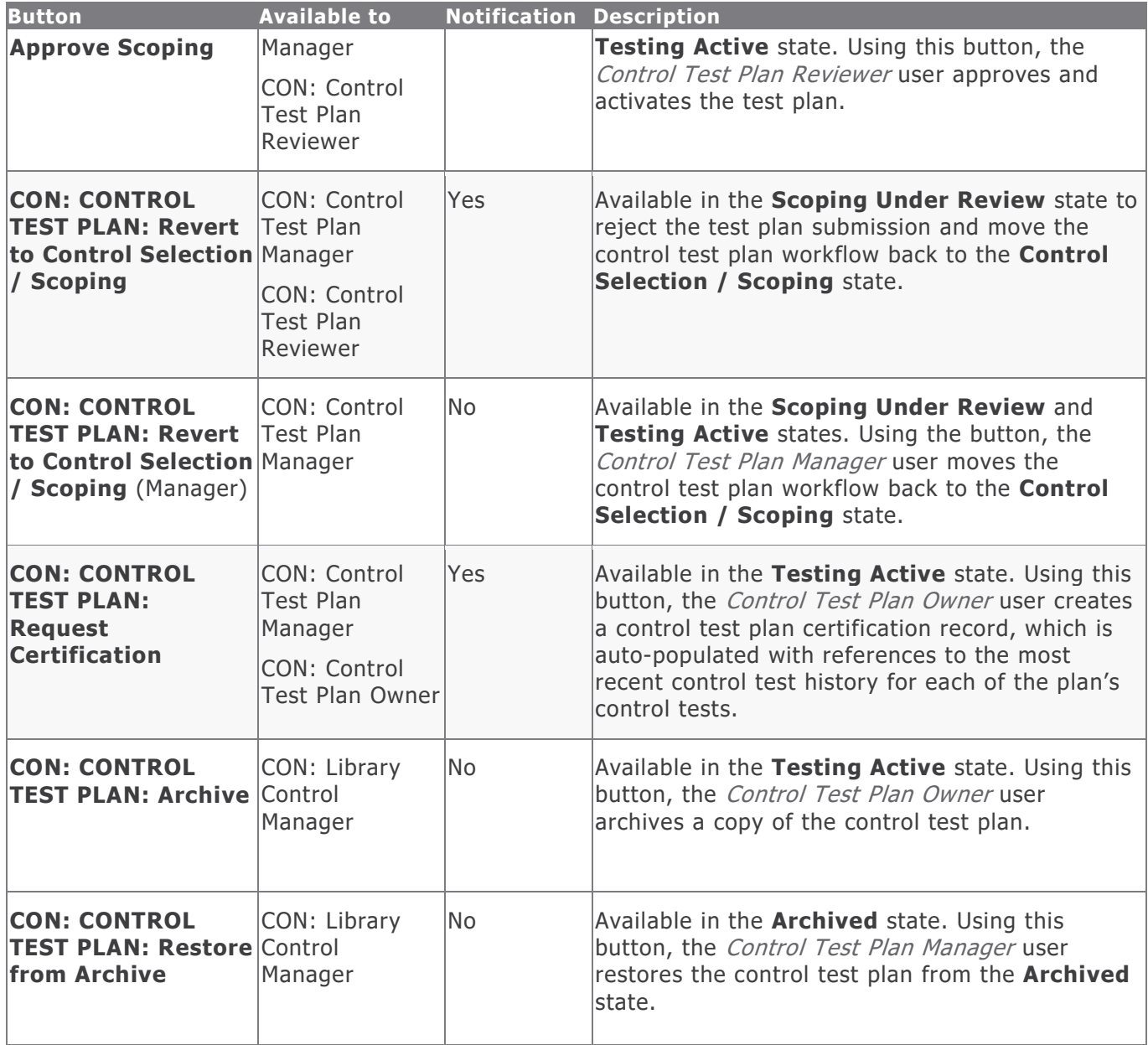

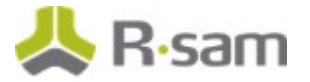

## <span id="page-17-0"></span>**Control Test Plan Certification Workflow**

This section covers the workflow diagram, states, and buttons for the baseline Control Test Plan Certification workflow in the Continuous Controls Testing module.

#### <span id="page-17-1"></span>**Workflow Diagram**

Refer the **Control Test Plan** workflow diagram.

#### <span id="page-17-2"></span>**Workflow States**

The following table lists the states associated with the baseline Control Test Plan Certification workflow.

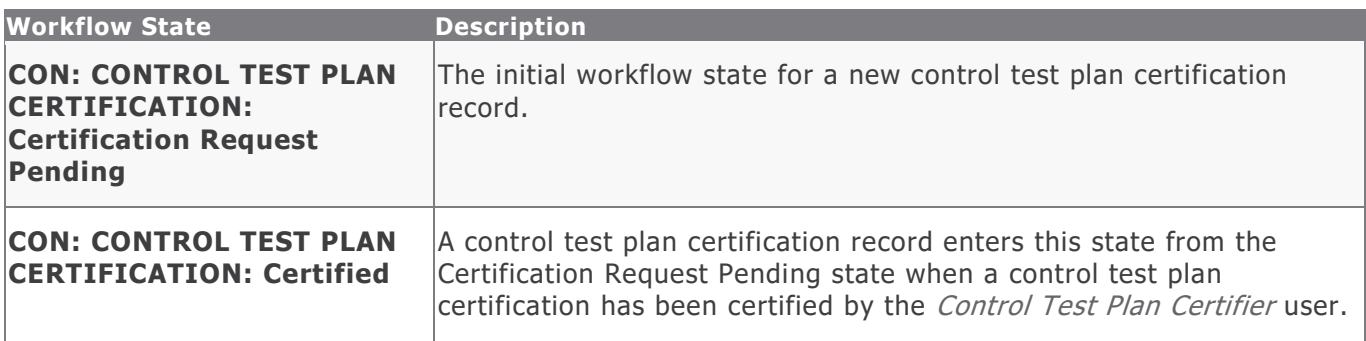

#### <span id="page-17-3"></span>**Workflow Buttons**

The following table lists the buttons that are available in the various states of the baseline Control Test Plan Certification workflow.

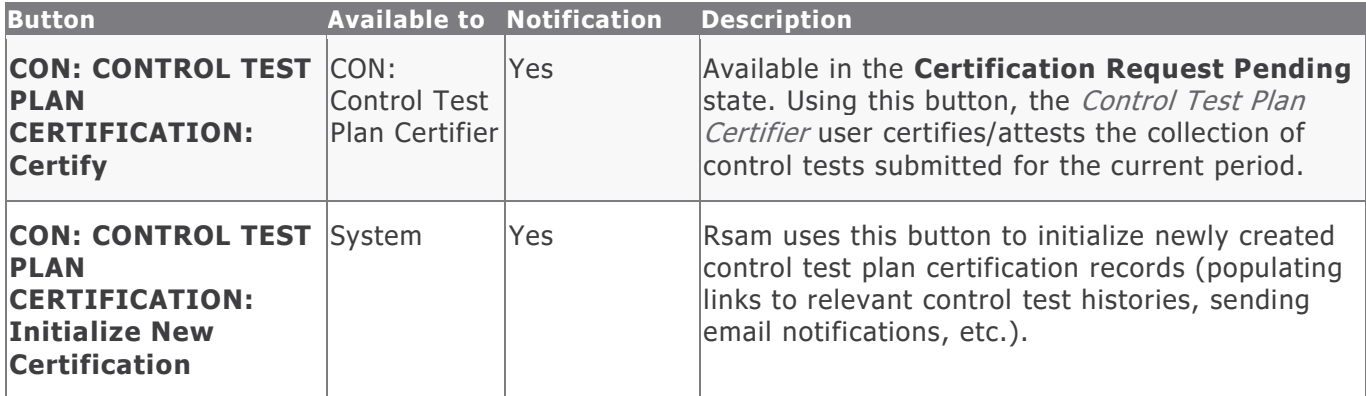

#### <span id="page-17-4"></span>**Workflow Roles**

The following table lists the workflow roles that perform tasks associated with the states in the baseline Control Testing workflows.

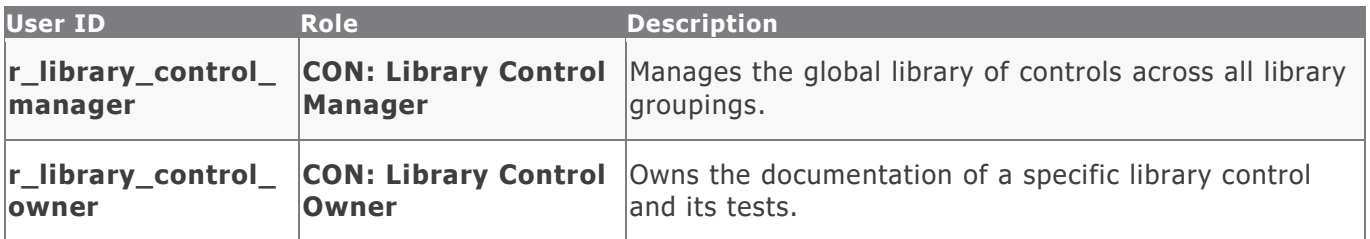

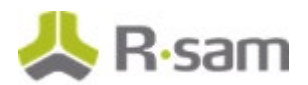

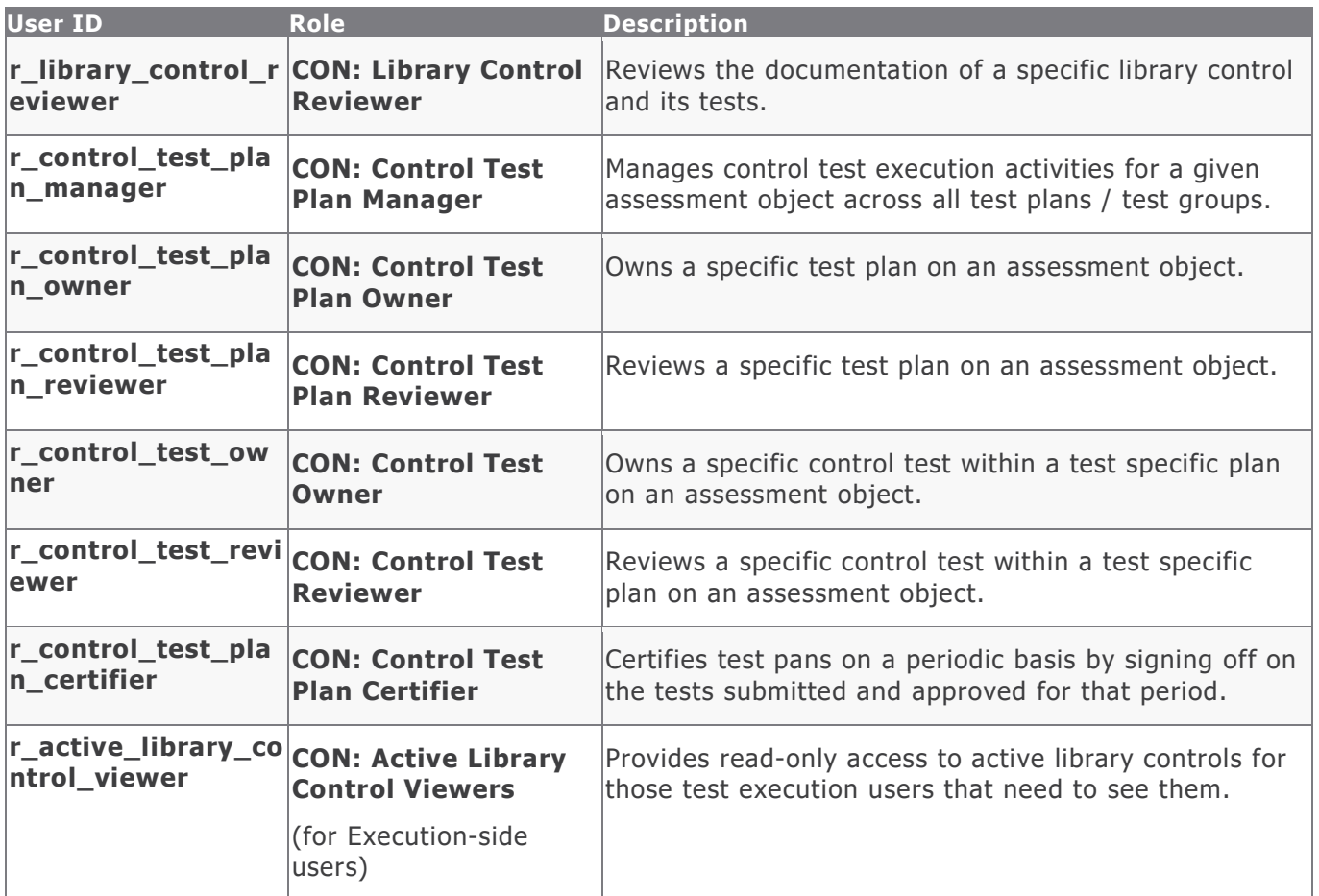

In addition to the preceding roles, the Rsam installation package includes an administrative role, **U: Object Administrator**, as well as a sample user for that role, **r\_admin**. This user has access to all record types, object types, workflow states, and workflow buttons across all Rsam baseline modules. Rsam Administrators should take necessary precautions to restrict standard users from accessing Rsam with this administrative role. If additional administrative roles are required, you can create it from **Manage > Users/Groups**.

## <span id="page-19-0"></span>**Appendix 1: Offline Decision Making**

Rsam email notifications are configurable including what notification should be sent, what users or roles will receive the notifications, and the content in the notifications.

Offline Decision Making is a powerful and popular feature of Rsam. It provides the Rsam platform directly to the users to perform workflow actions without connecting to the Rsam module. The following image illustrates an example notification template that has custom text, data from the record, embedded links to the application, and Offline Decision Making actions.

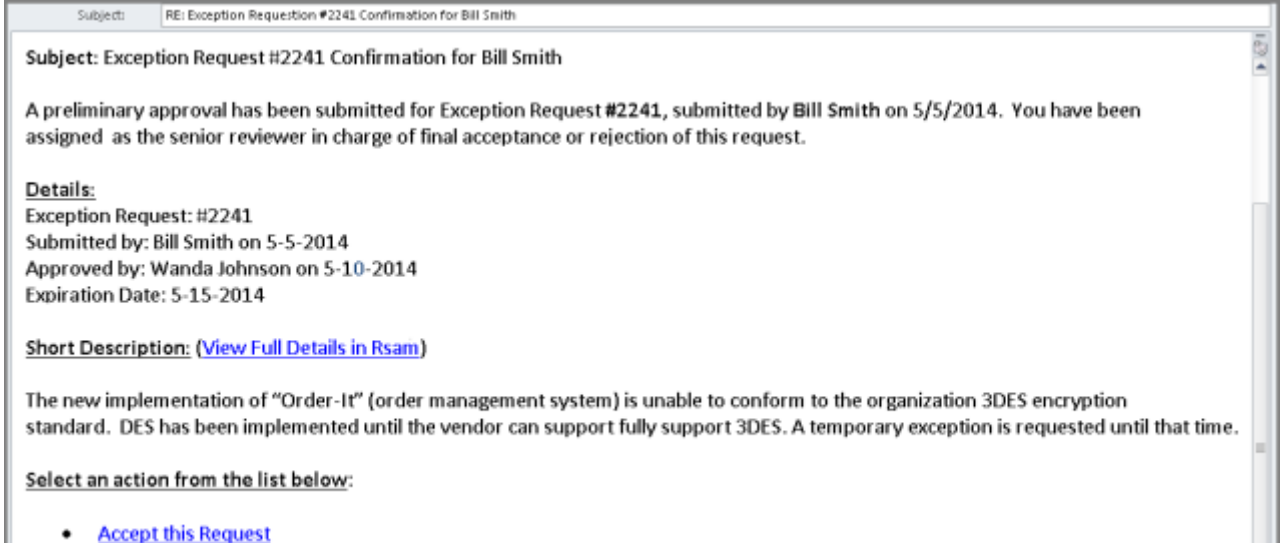

 $\bullet$ **Reject this Request** 

# <span id="page-20-0"></span>**Appendix 2: User Assignment Options**

Rsam allows organizations to customize configurations and workflows to their specific business practices. There are many methods by which users can be assigned roles (such as, who is responsible for reviewing and approving exceptions). The following are the most common assignment methods:

- Individual users are assigned to a group. The group is then assigned to the object under which the records are saved. When assigned to the object, the group is also given a specific role. This accomplishes the following:
	- All users in that group inherit the role assigned to the group in the context of the object and all the records under that object.
	- All users in that group have the functionality allocated to that role in the context of the object and all of the records under that object.
- Individual users are assigned a specific role directly in a record. This provides the same result as above – granting the user the functionality with the allocated role. However, it is only in the context of that specific record. No other permissions are granted to the parent object or any other record under that object.

The method for implementing the assignment can also be customizable. The assignment can be manually made through an attribute, assigned when the records are created or imported, or automatically made at different points in the workflow.

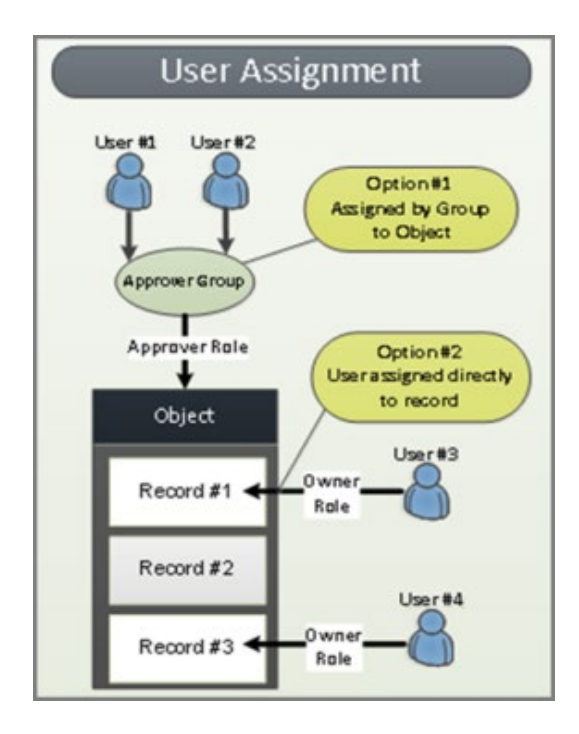

## <span id="page-21-0"></span>**Appendix 3: Rsam Documentation**

### <span id="page-21-1"></span>**Continuous Controls Testing Tutorial**

For a detailed walk-through of the Continuous Controls Testing user experience, refer the Continuous Controls Testing Step-by-Step Tutorial. You should have received the Continuous Controls Testing Step-by-Step Tutorial along with the Continuous Controls Testing instance. If not, contact your Rsam Customer Representative to obtain an electronic copy of the Continuous Controls Testing Step-by-Step Tutorial.

### <span id="page-21-2"></span>**Online Help**

This document provides an overview of the Continuous Controls Testing configuration. To get familiar with the specific Rsam features used in this configuration, refer the Rsam End-User Help, Rsam Administrator Help, or both. The Online help you can access depends on your user permissions.

To access the Online Help, perform the following steps:

- 1. Sign in to your Rsam instance. For example, sign in as *Example Administrator* user. Provide the **User ID** as r\_admin and provide the **Password**.
- 2. Hover the cursor over **Help** and select an Online help from the menu that appears. Depending on your user permissions, you will be able to access the Rsam End-User Help, Rsam Administrator Help, Step-by-Step Tutorials, or all.

The following image shows the Rsam Administrator Help, opened from the Example Administrator user account.

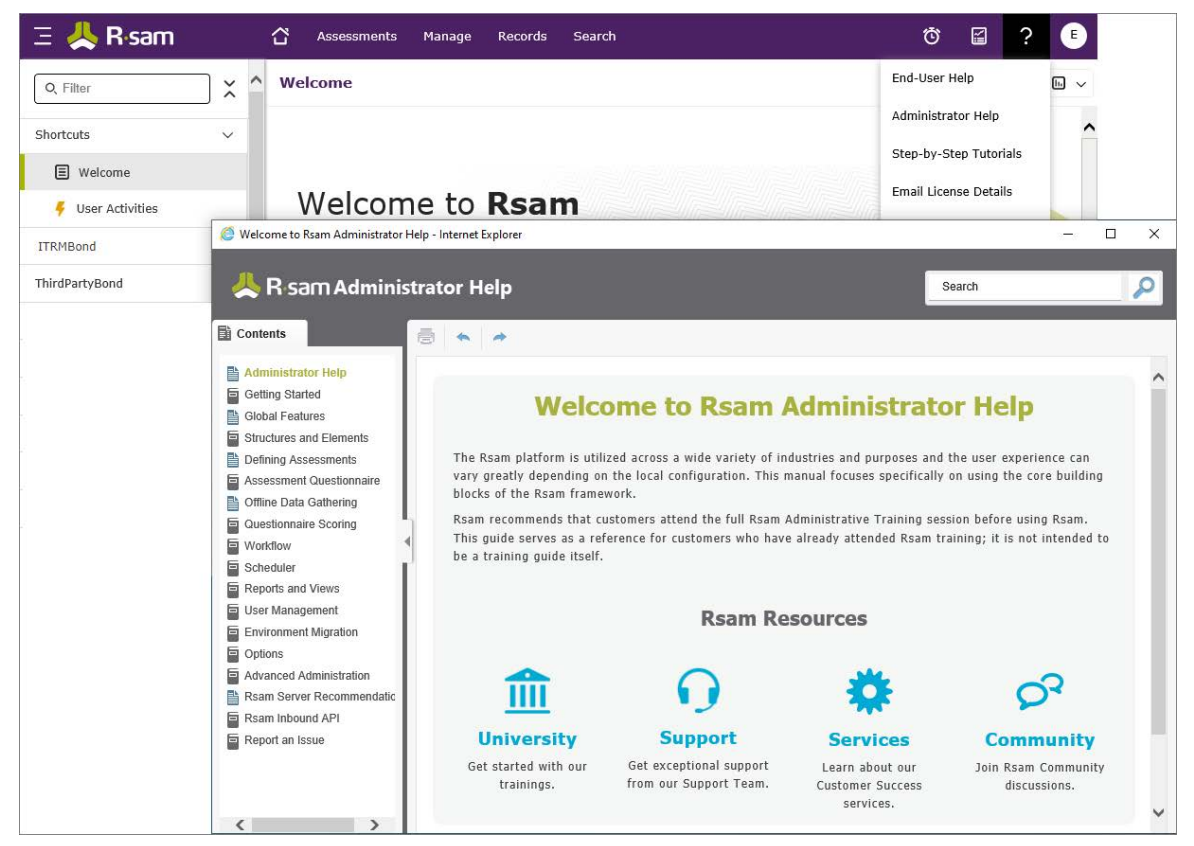

Baseline Configuration Guide Continuous Controls Testing